## **Submitting Your Return Information & Making Payments to the Provincial Government**

This is a two step process; making your payment is the first step, the second step is submitting your tax return information.

**Step 1**: Make the payment, either on MemberDirect Online Banking or across the counter at Diamond North Credit Union.

**Step 2**: Submit your tax return information on the Government of Saskatchewan's Finance website: <http://www.finance.gov.sk.ca/taxes/efile/>

A. Click on the Saskatchewan Electronic Tax Services link

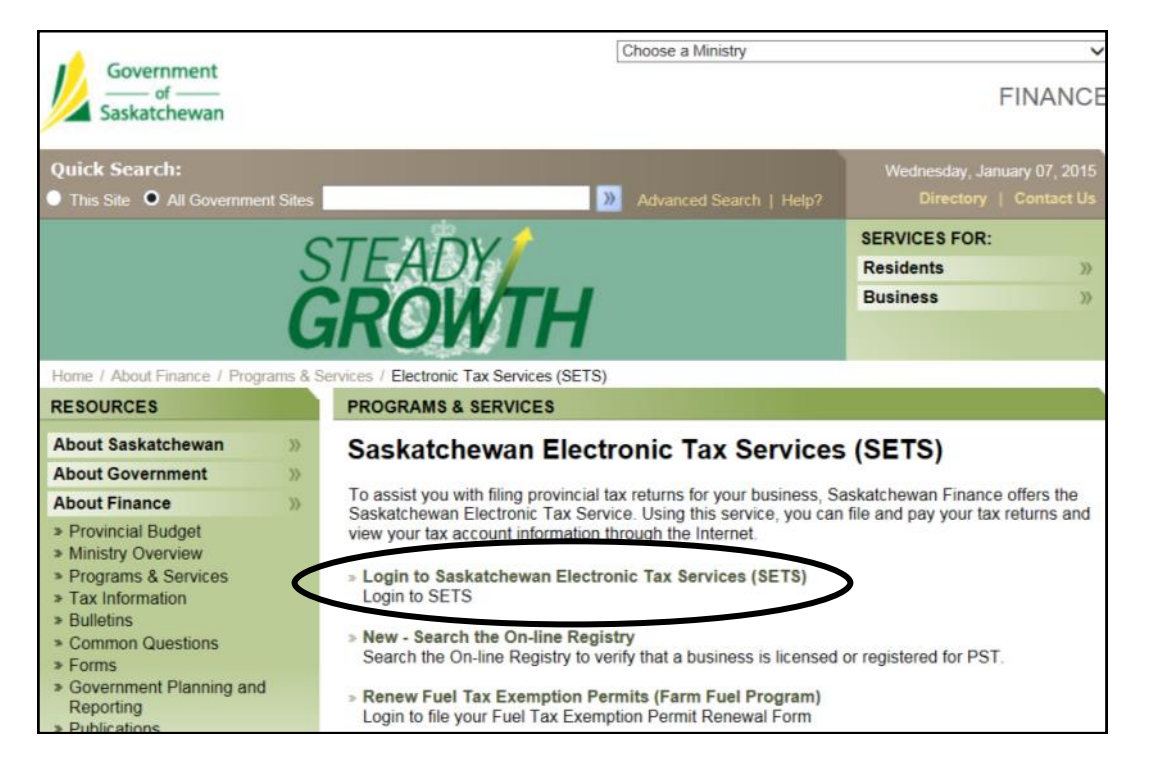

B. Select the Remittance Type

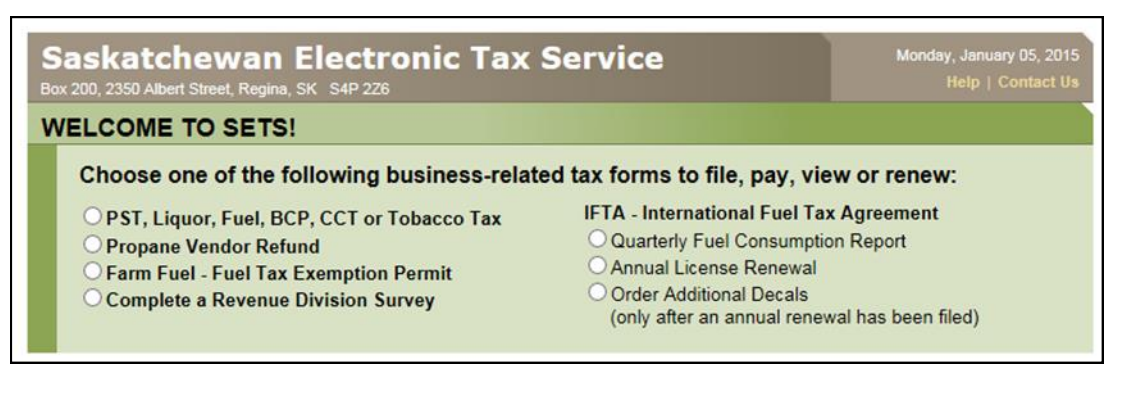

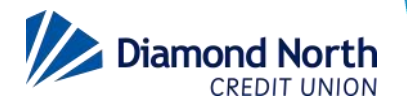

## **Submitting Your Return Information & Making Payments to the Provincial Government**

C. Enter the E-file number located on the remittance (circled below in black) into the E-file/Access Code field.

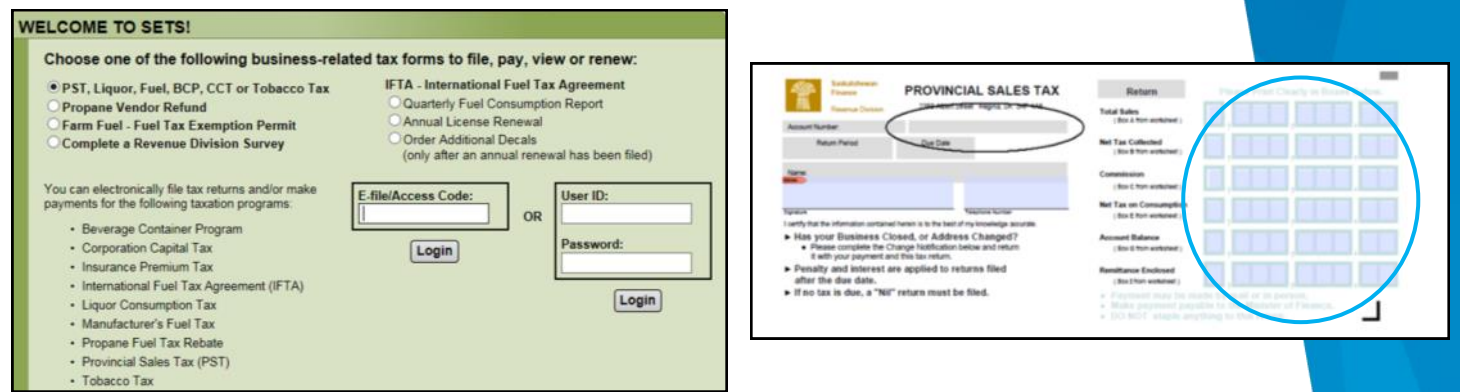

D. Enter the information located on the remittance, circled in blue above, into the appropriate fields on the government's website, circled in blue below.

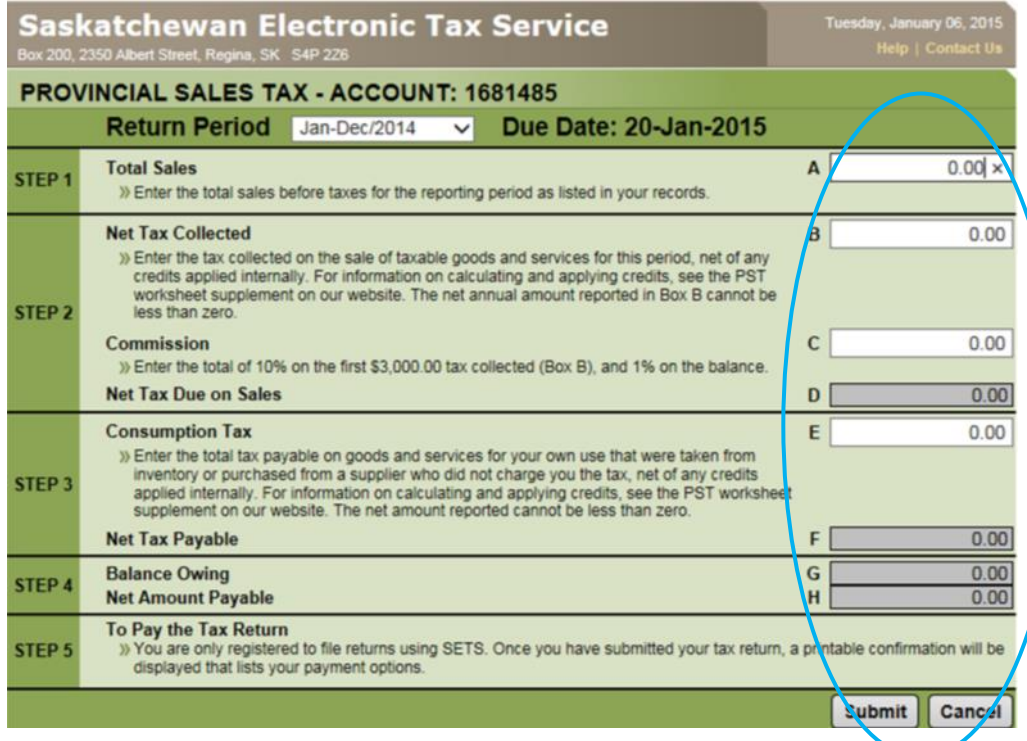

If you have any questions, please call our Help Desk at 1-855-862-4242, or your branch.

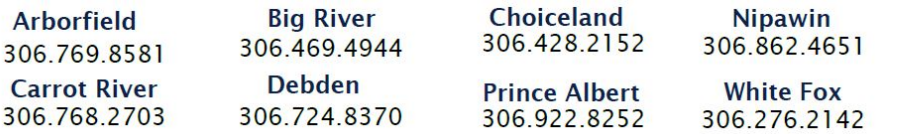

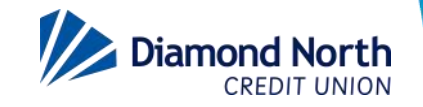